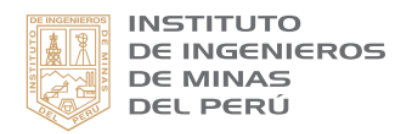

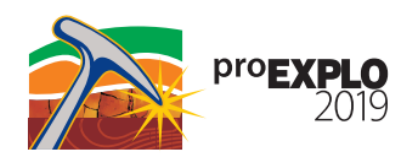

# **Caracterización estructural de afloramientos mediante el método Structure From Motion (SFM) usando** *software* **libres: carrretera Huaraz-Casma**

# **Víctor Uribe<sup>1</sup> , Jean Romel Salcedo<sup>1</sup>**

<sup>1</sup> TECTGEO EIRL, Av. 12 de octubre 1813, Lima 31, Perú (victor.uribe@tectgeo.com)

#### **Resumen**

El método Structure From Motion implica la extracción de una nube de puntos en 3D, es decir, un conjunto de puntos en un sistema de referencia cartesiano en tres dimensiones, a partir de imágenes en 2D como fotografías. El presente estudio está orientado a la extracción y caracterización de las principales estructuras y su uso en la evaluación geomecánica de los taludes de la carretera Huaraz-Casma. Los datos generados se procesaron mediante el uso de *software* libre (*open source*), es decir, gratuito y con la posibilidad de modificar su código de programación para la mejora de los procedimientos, demostrando que estas herramientas tienen una aplicabilidad y confiabilidad similar al uso de *software* de tipo comercial.

### **Abstract**

The Structure From Motion method involves the extraction of a point cloud in 3D: a set of points in a Cartesian reference system in three dimensions, from 2D images as photographs. The present study is oriented to the extraction and characterization of the main structures and their use in geomechanics characterization of the slopes of the Huaraz-Casma highway. The data generated was processed through using of freeware (open source), that is, free and with the possibility of modifying its programming, demonstrating that these tools have an applicability and reliability similar to the use of commercial software.

**Palabras claves:** Fotogrametría, *software* libre, geología estructural y geomecánica.

#### **1. Introducción**

Con el creciente desarrollo de la tecnología e informática, es importante explotar estos campos pero sin automatizar los procesos. Siendo herramientas muy útiles en la geología estructural y geomecánica. Es necesario conocer nuevos métodos para la caracterización estructural en taludes desde la obtención de datos (fotogrametría digital) hasta la caracterización de los macizos rocosos.

Debido a los costos elevados de las licencias de los *software* a aplicar, es bueno optar por hacer

uso de *software* libres (DSE, Cloudcompare), los cuales han tenido un gran desarrollo y demanda en la ingeniería a nivel mundial.

El método de fotogrametría que queremos abordar, permite tomar una mayor cantidad de información en campo (datos geomecánicos) en muy poco tiempo, optimizando los recursos.

Esta metodología viene siendo utilizada por las principales compañías mineras y consultoras del mundo, ya que permite reducir los riesgos geológicos debido a la cantidad de información extraída.

# **2. Metodología**

# *2.1. Obtención de datos*

La carretera Huaraz-Casma sufrió una serie de derrumbes a lo largo de su trazo durante el fenómeno de El Niño Costero del año 2017. Estos derrumbes pudieron haberse evitado si la información estructural de los taludes durante su construcción hubiera sido muy bien caracterizada, es decir identificar y mapear los principales sistemas de diaclasas (fracturas) y fallas geológicas presentes en el talud del macizo rocoso.

Se procede a tomar fotografías panorámicas de los afloramientos de roca volcánica (Fm. Calipuy, y Fm. Casma). De estas imágenes se extrae una nube de puntos, que es un conjunto de datos en un sistema de referencia cartesiana en tres dimensiones. Para obtener dicha nube de puntos se hace uso de *software* a partir de fotografías de buena resolución (> 12 Megapixeles). (Ver *Figura 1 y 2*).

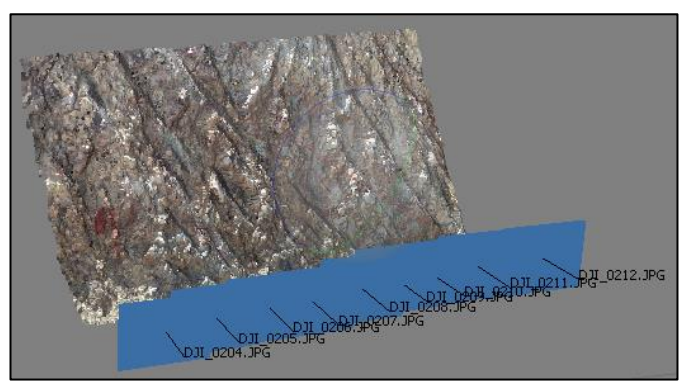

*Figura 1.* Visualización de las fotografías en Agisoft Photoscan con un traslape de 70%, aproximadamente.

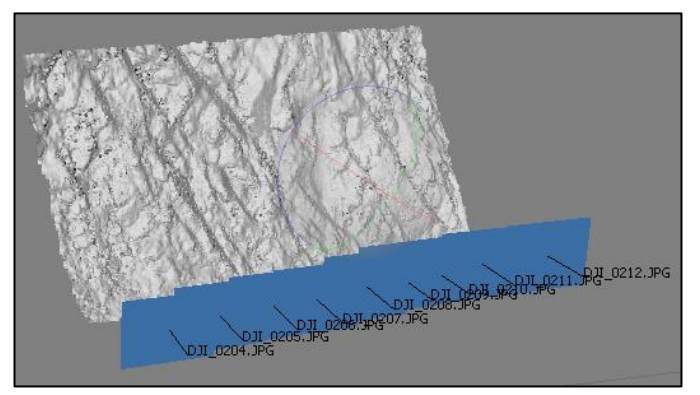

*Figura 2.* Nube de puntos densa georreferenciado y alineado mediante puntos de control procesado en el software Agisoft Photoscan.

- *2.1.1. Consideraciones fotográficas*
	- Una cámara digital de gran resolución.
- Cuanto más grande sea el tamaño del sensor de la cámara, mejor.
- La distancia focal debe ser fija, ya que nos dará una mayor nitidez, mayor iluminación y menos aberraciones.
- Cuanto más megapíxeles tenga nuestro<br>sensor, meior calidad de imagen mejor calidad de imagen obtendremos. Esto no siempre es absoluto.
- A partir de una cámara de 12 mpx se puede realizar la fotogrametría SFM, aunque los resultados no sean tan óptimos.

#### *2.2. Obtención de las orientaciones de las principales estructuras*

# *2.2.1. Sistema de diaclasas*

Se ha determinado las orientaciones de los principales sistemas de diaclasas mediante el *software* libre Discontinuity Set Extractor (DSE), que hace uso de logaritmos que mediante un conjunto de puntos, que pertenecen a un mismo sistema, se ajusta por mínimos cuadrados un plano cuya ecuación nos proporciona la orientación del sistema de diaclasas.

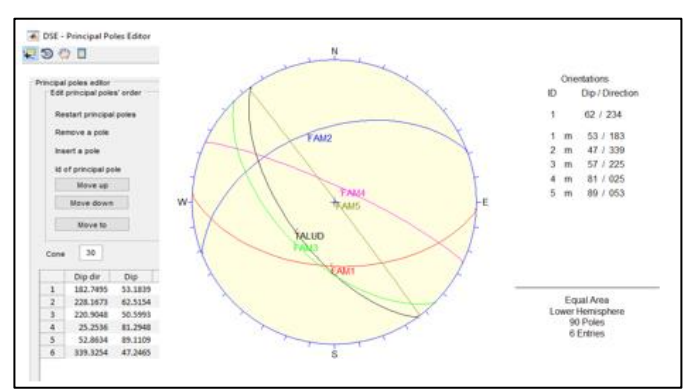

*Figura 3.* Diagrama de planos mayores a partir de los datos obtenidos con el software Discontinuity Set Extractor (DSE).

# *2.2.2. Estructuras*

Las orientaciones de las estructuras mayores que cortan a los afloramientos, tales como fallas, pliegues, etc. se pueden determinar mediante el *software* libre Cloudcompare trazando polilíneas a lo largo de las estructuras, para luego crear planos tendencias.

# *2.3. Visualización en 3D*

Con el *software* libre Cloudcompare V2.10, podemos visualizar en 3D la nube de puntos una vez procesada del DSE con un código de colores RGB, el cual nos permite identificar las orientaciones de los principales sistemas de diaclasas.

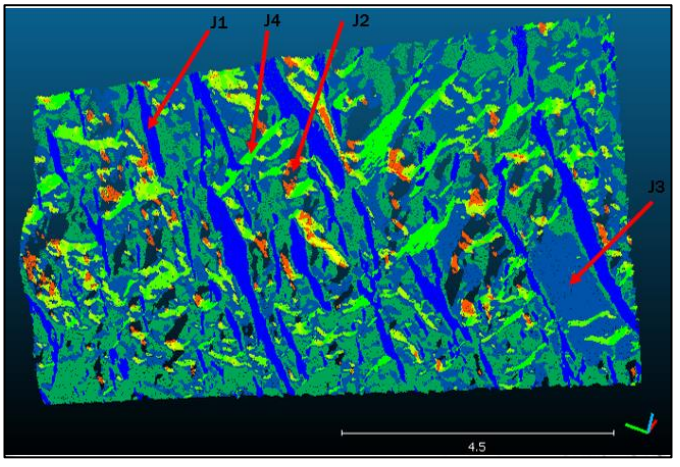

*Figura 4.* Visualización de las orientaciones de los principales sistemas de diaclasas haciendo uso del software libre Cloudcompare.

### **3. Validación**

Es importante que la nube de puntos 3D este georreferenciada correctamente para obtener resultados confiables. Finalmente dichos resultados se corroboran con información de campo.

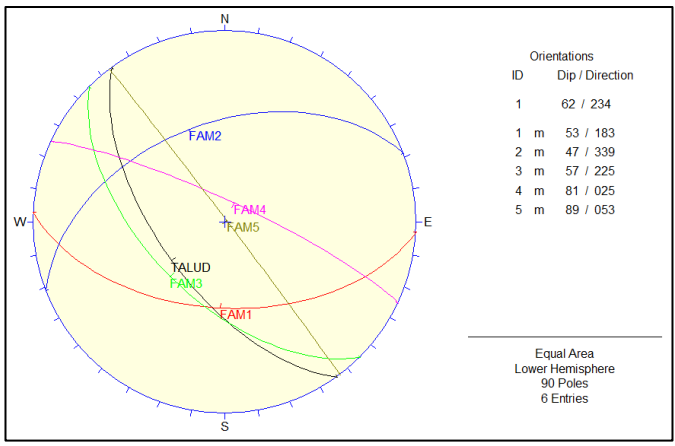

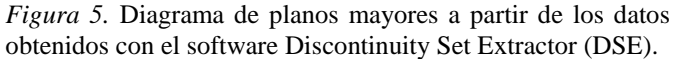

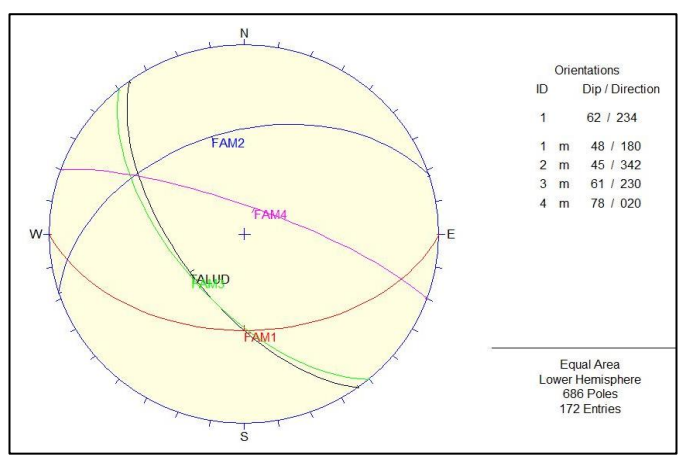

*Figura 6.* Diagrama de planos mayores a partir de los datos campo obtenidos.

# **4. Conclusiones**

Las principales orientaciones obtenidas del *software* Discontinuty Set Extractor (DSE), muestran una tendencia con la información obtenida en campo.

Es necesario conocer nuevos métodos para la caracterización estructural de taludes desde la obtención de datos (fotogrametría digital) hasta la caracterización de las principales estructuras. Debido a los costos elevados de las licencias de los *software* a aplicar, es bueno optar por hacer uso de *software* libres (*open source*), los cuales han tenido un gran desarrollo y demanda en la ingeniería a nivel mundial.

Con el acreciente desarrollo de la tecnología e informática, es importante explotar estos campos pero sin automatizar los procesos. Siendo herramientas muy útiles en la geología estructural y geomecánica.

### **Referencias**

- Riquelme. A. 2015. Uso de nubes de puntos 3D para identificación y caracterización de familias de discontinuidades planas en afloramientos rocosos y evaluación de la calidad geomecánica. Tesis Doctoral.
- Sonmez. H & Ulusay. R. 1999. Modifications to the geological strength index (GSI) and their applicability to stability of slopes. International Journal of Rock Mechanics and Mining Sciences 36 (1999) 743-760.
- Laxmi. J & Kazi N. 2013. Rock mas rating and geological strength index of rock masses of Thopal-Malekhu River areas, Central Nepal Lesser Himalaya. Bulletin of the Department of Geology, Tribhuvan University, Kathmandu, Nepal, Vol. 16, 2013, pp. 29-42.
- Miranda etal. 2017. Geomechanical characterization of volcanic rocks using empirical systems and data mining techniques. Journal of Rock Mechanics and Geotechnical Engineering.
- Pedro M. etal. 2013. Photogrammetry using conventional digital cameras and free software. Expresión Gráfica Arquitectónica.

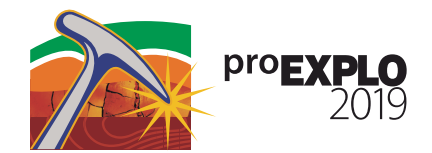

CARACTERIZACIÓN | NOTAS ESTRUCTURAL DE AFLORAMIENTOS MEDIANTE EL MÉTODO STRUCTURE FROM MOTION (SFM) USANDO SOFTWARE LIBRES: CARRRETERA HUARAZ-CASMA

Víctor Uribe, Jean Romel Salcedo